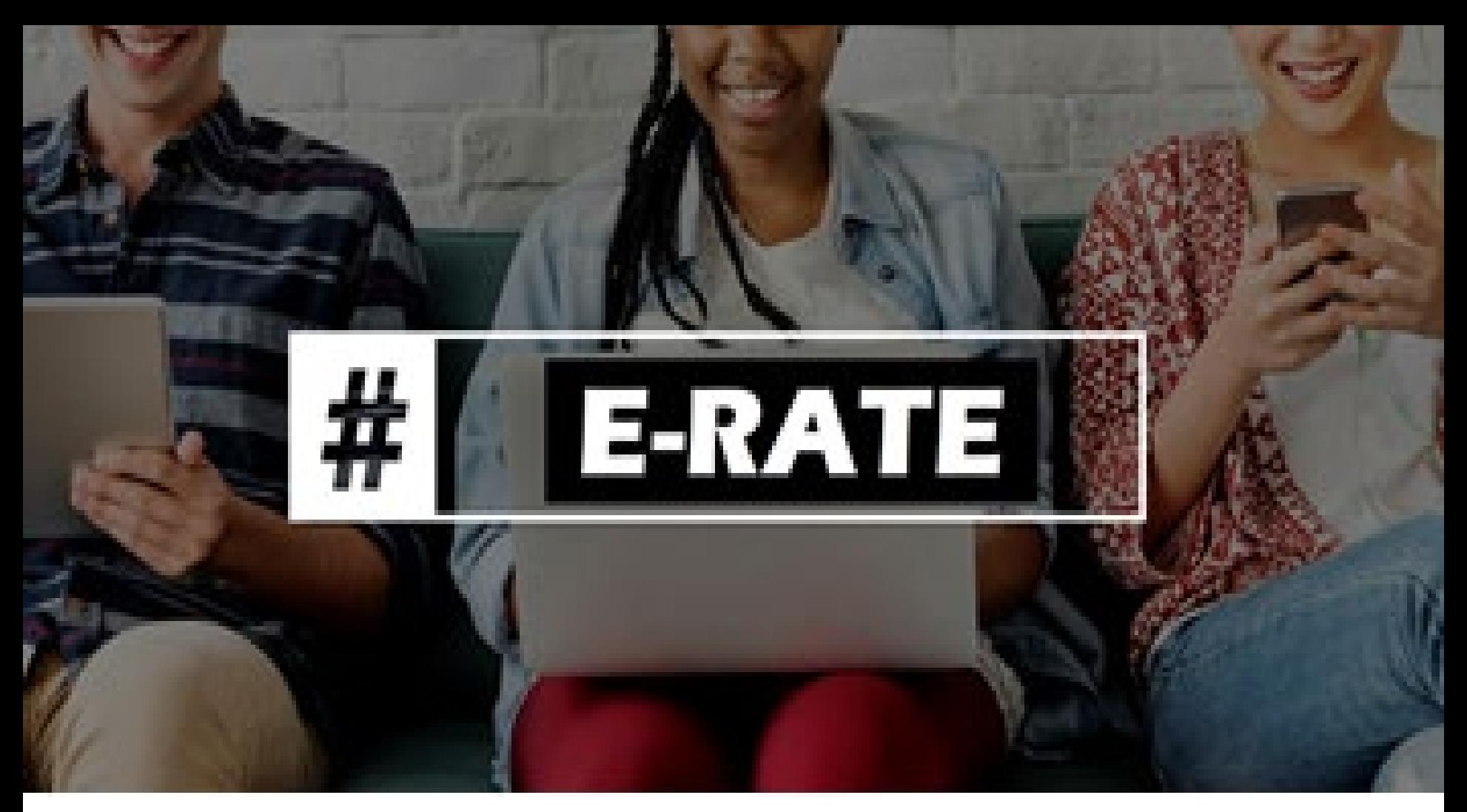

# **How To File the E-Rate Form 500**

(Funding Commitment Adjustment Request Form)

Lorrie Germann, State E-Rate Coordinator

#### FCC Form 500 Overview

- The FCC Form 500 (Funding Commitment Adjustment Request Form) is used to submit changes to funding requests after USAC has issued commitments for those requests.
- You must also file an **[FCC Form 486](https://www.usac.org/e-rate/the-process/starting-services/fcc-form-486-filing/)** (Receipt of Service Confirmation and Children's Internet Protection Act Certification Form) to notify USAC that services have started, and invoices can be processed.

#### Purpose of the FCC Form 500

Applicants file an FCC Form 500 to accomplish one or more of the following:

- To adjust the funding year service start date reported on a previously filed FCC Form 486;
- To adjust the contract expiration date listed on the FCC Form 471;
- To cancel a Funding Request Number (FRN);
- To reduce the amount of an FRN;
- To request a service delivery extension for non-recurring services; (when the delay is out of the service provider's control such as supply chain issues)

**or**

To notify USAC of an equipment transfer resulting from the closure of the location where the equipment was originally installed. (If the transfer took place before 7/1/2021. After that date you are not required to notify USAC.)

## Deadline for Filing Form 500

The FCC Form 500 should be filed as soon as the applicant is aware of new circumstances that require adjustment to one or more FRNs after the FCDL has been issued.

**Deadline**: Changes that result from filing an FCC Form 500 will affect other parts of the application process, so the FCC Form 500 must be filed before those changes can occur.

For example:

•An applicant wants to cancel or reduce an FRN to return funding to its Category Two budget to be eligible to receive a C2commitment for an FRN in another funding year. The first FRN must be canceled or reduced before USAC can consider funding the second FRN.

•An applicant is requesting an extension of the deadline for delivery and installation of non-recurring services because of a situation out of the control of the Service Provider. You must submit this request to USAC on or before September 30 following the close of the funding year.

#### Finding the Form 500 in EPC

Go to the USAC webpage at <https://www.usac.org/e-rate/>, and log into EPC. From your Landing Page, click on FCC Form 500 in the upper right corner.

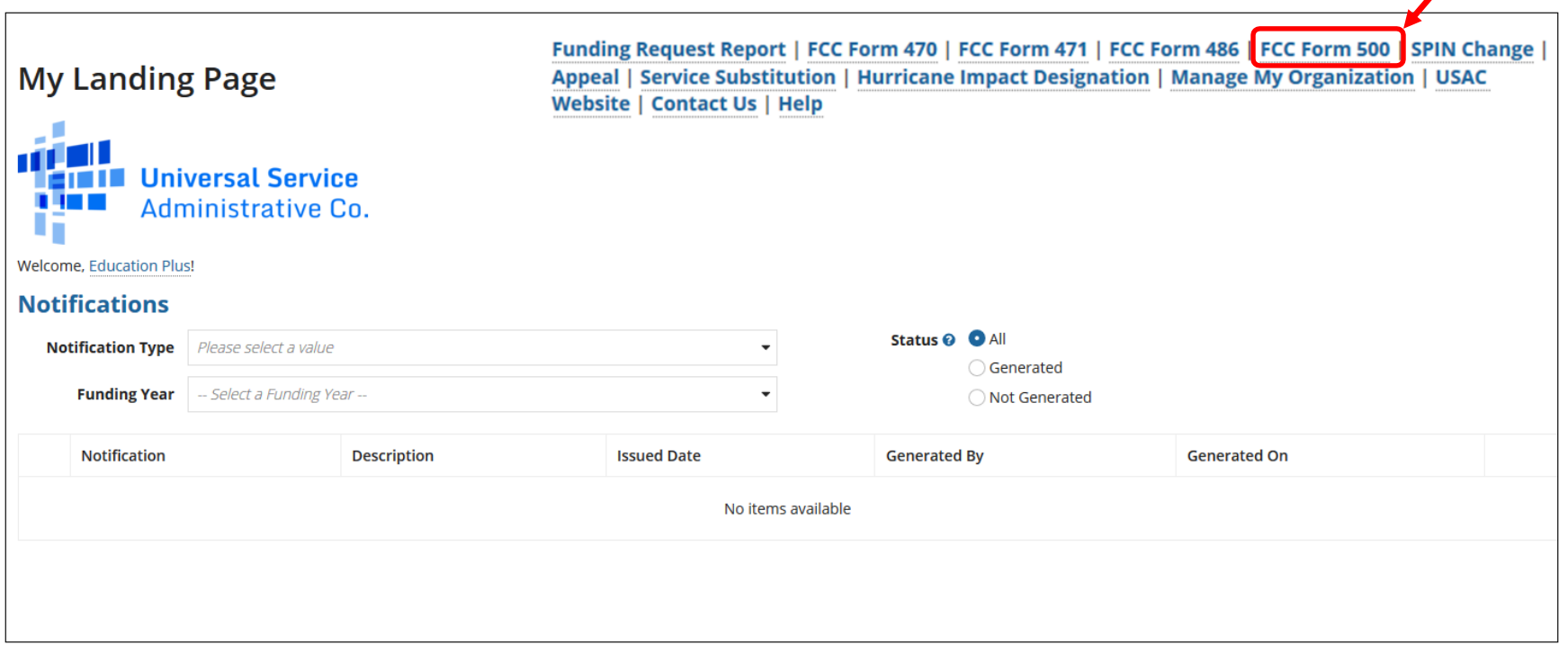

#### Nickname/Contact Name

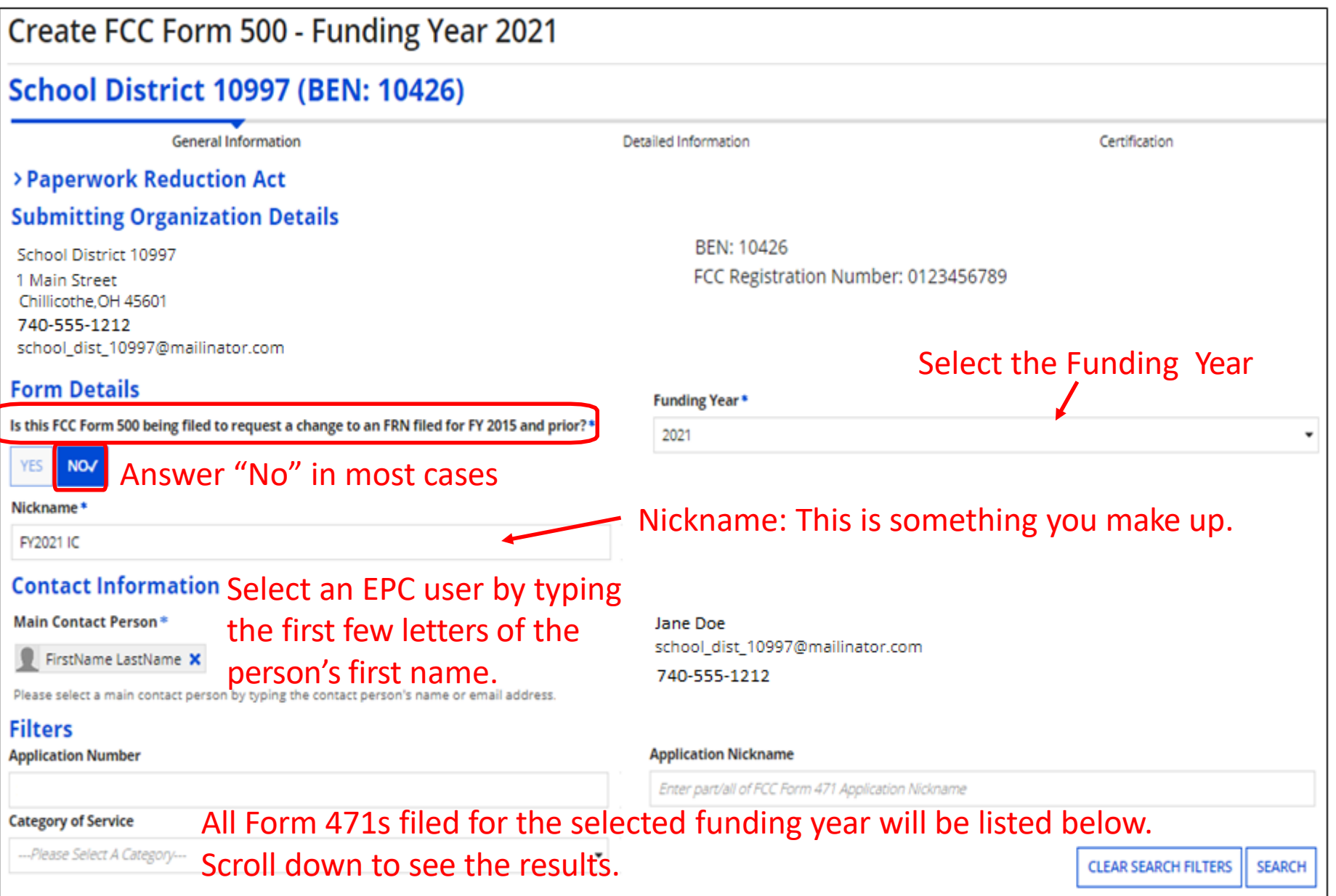

## Select Application and Change Type

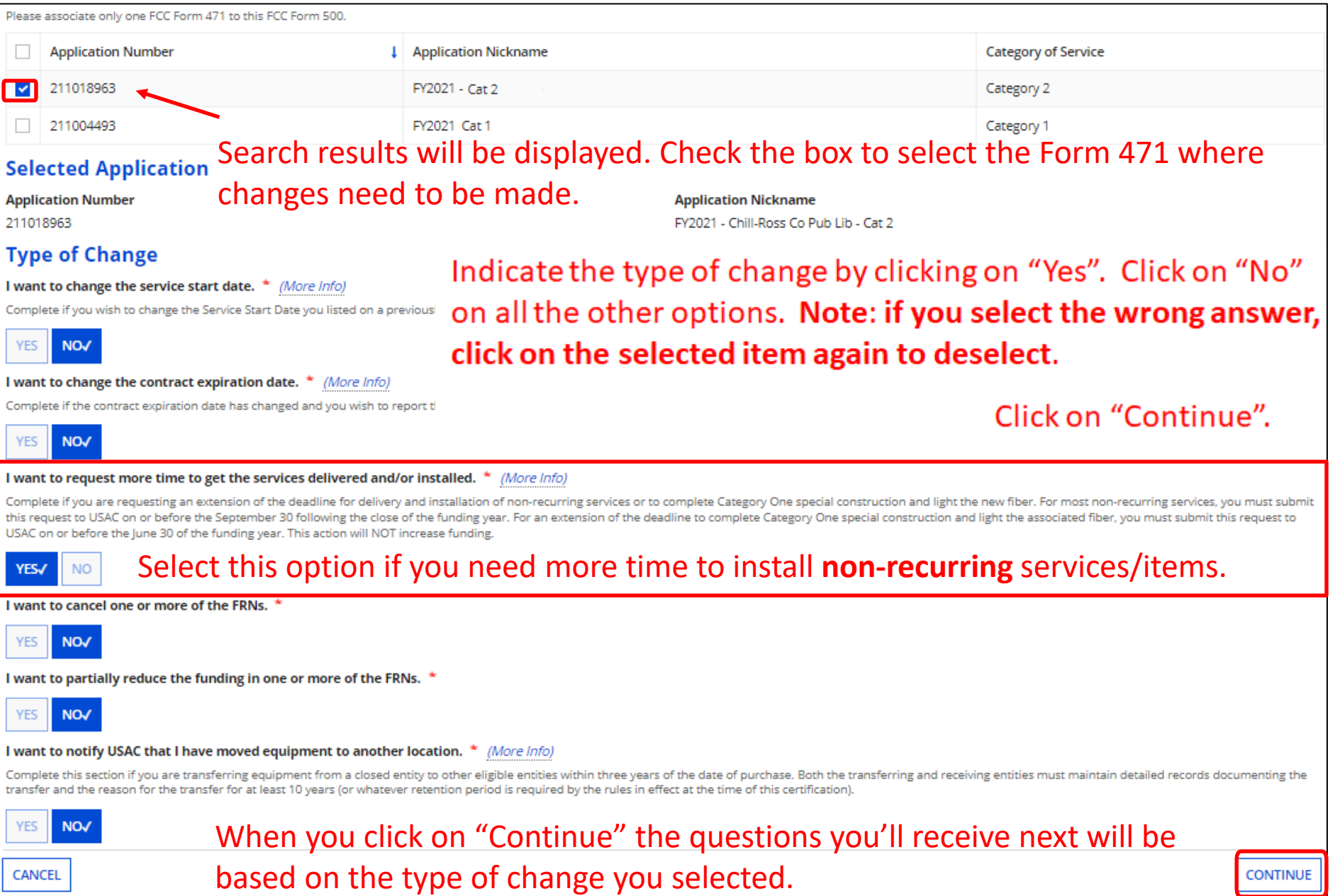

#### Select FRN to Extend Delivery/Install

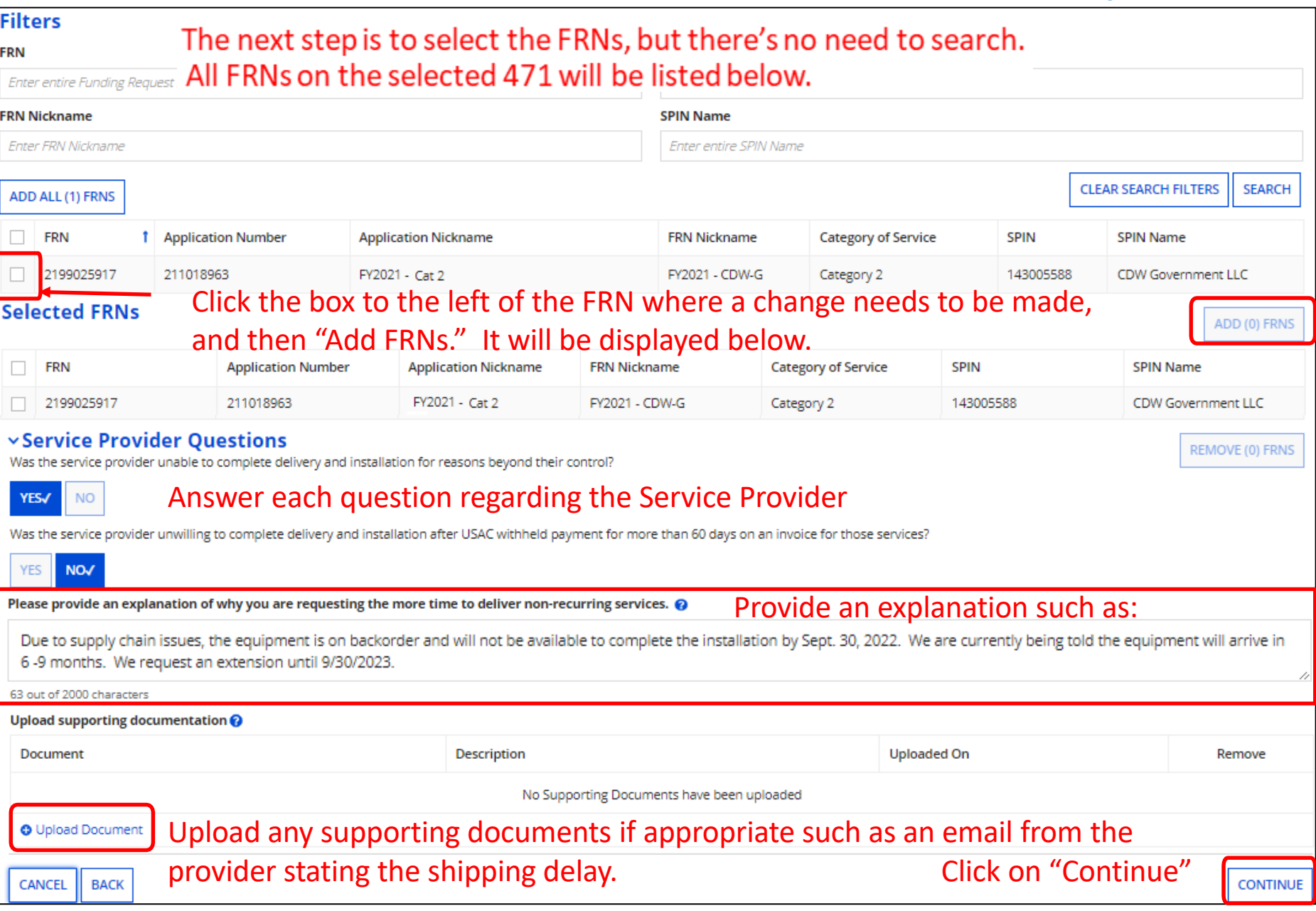

#### How to Reduce FRN Amount

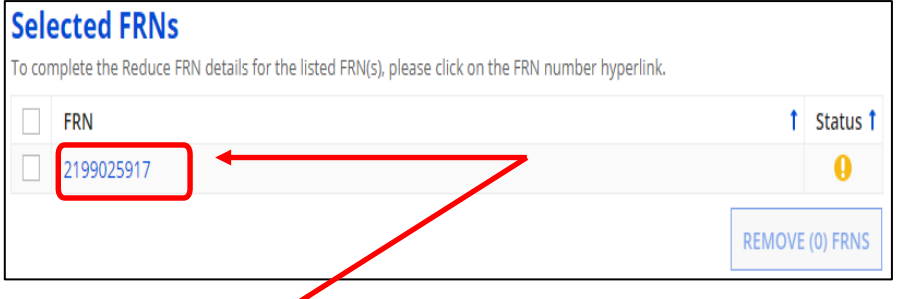

If you indicated you are partially reducing the funding of an FRN, click on the selected the FRN to drill down to the line items.

The line items will be listed that are on the approved Form 471.

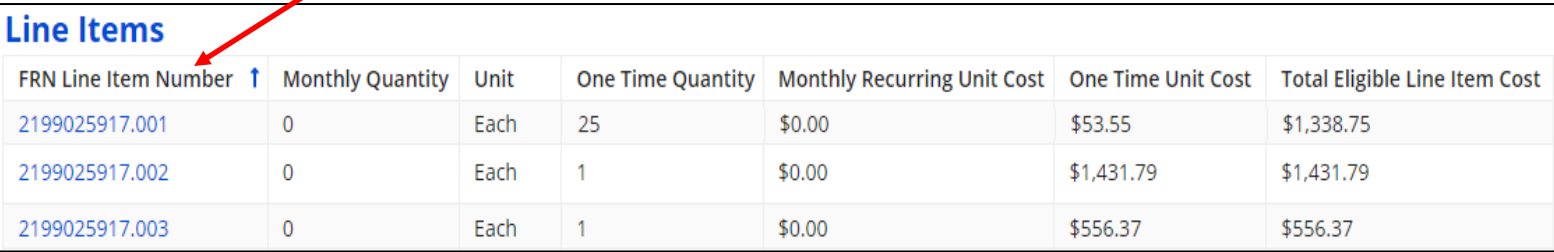

#### Scroll down to the "Revised Line Items" section and click on the item you want to reduce.

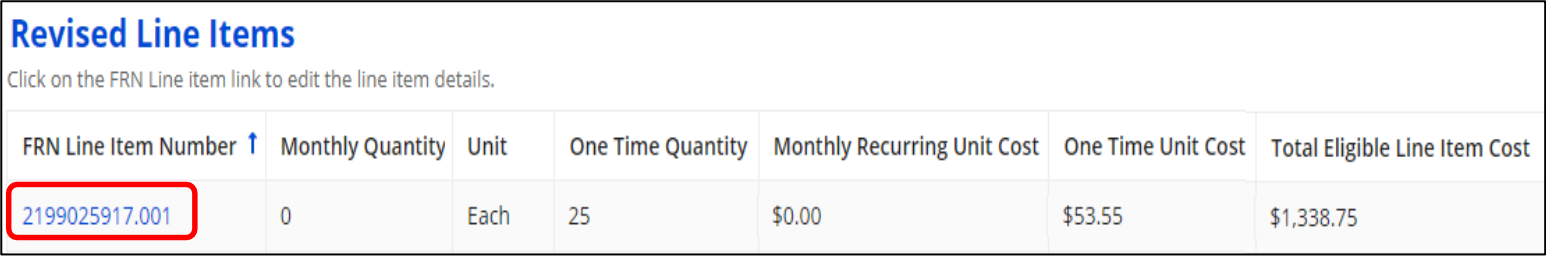

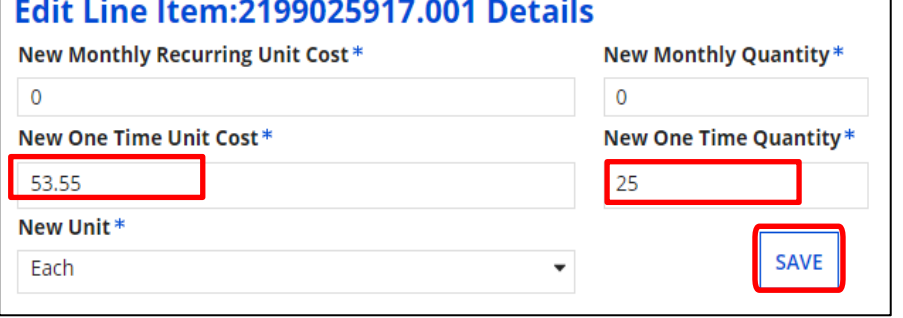

Edit the quantity and/or cost. Click on "Save". Continue to correct any remaining line items. When done, click on SAVE FRN LINE ITEM DETAILS

You will return to the "Selected FRNs" page where you can give an explanation. Click on "Continue" when done.

# **Certify**

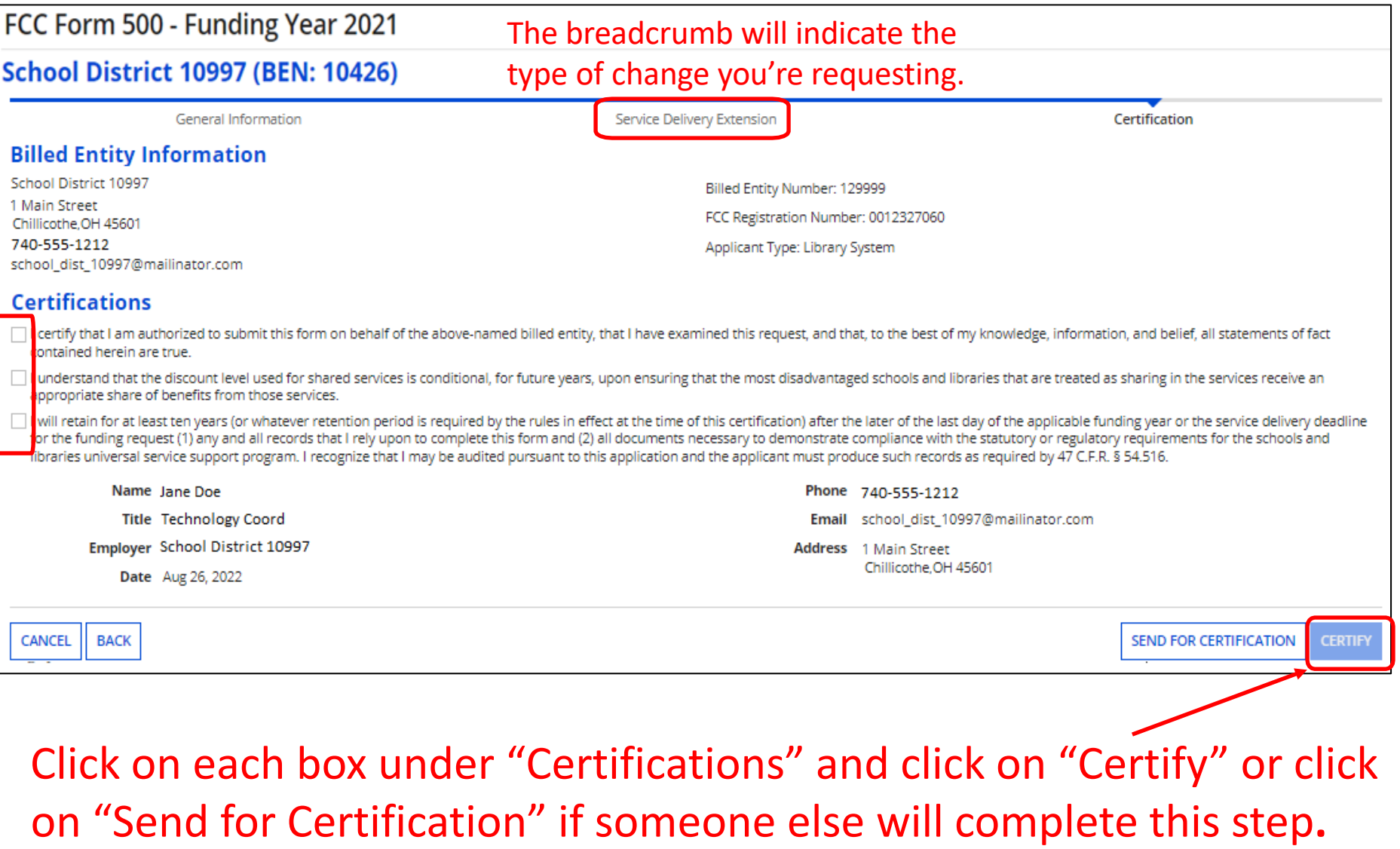

## After Filing the Form 500

For FY2016 and forward, USAC will issue an applicant version, and a service provider version of the Revised Funding Commitment Decision Letter (RFCDL) in EPC after the form has been successfully processed.

The RFCDL can be found under the "Notifications" section. Select the funding year for which the change was requested and click on "View Notification".

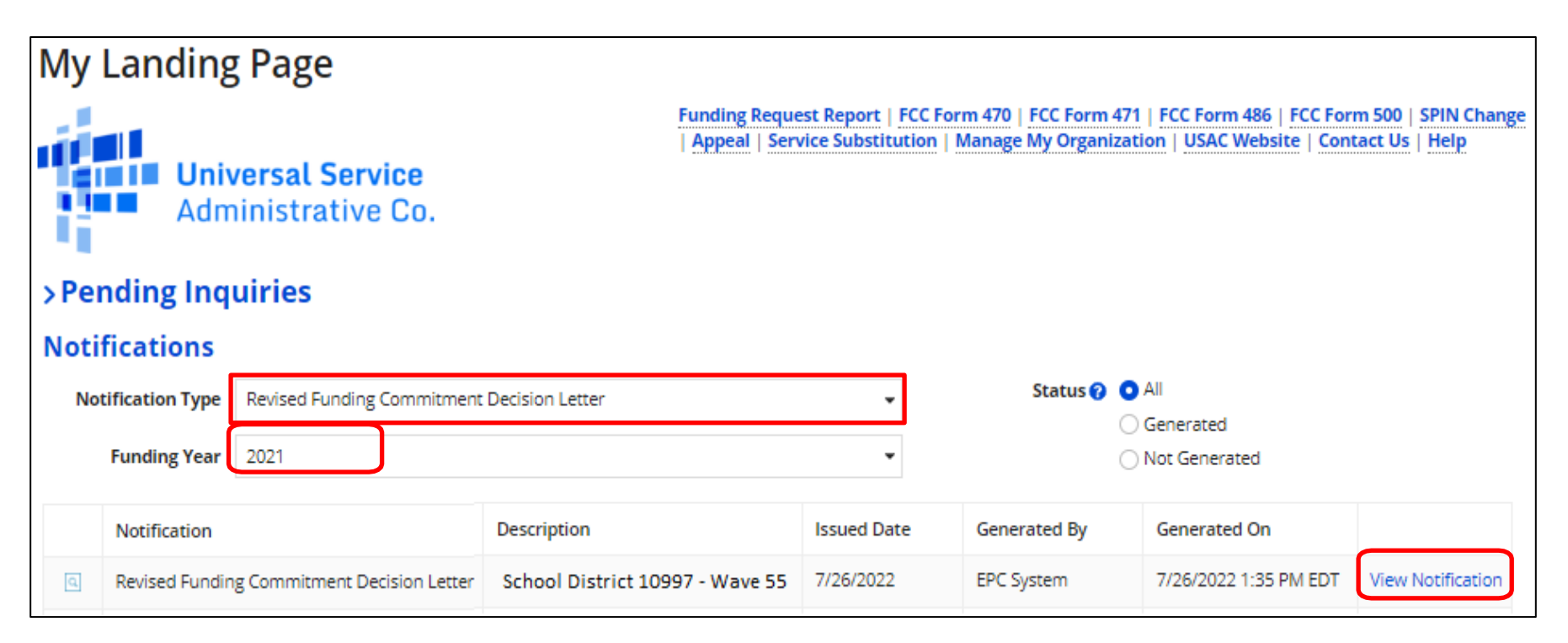

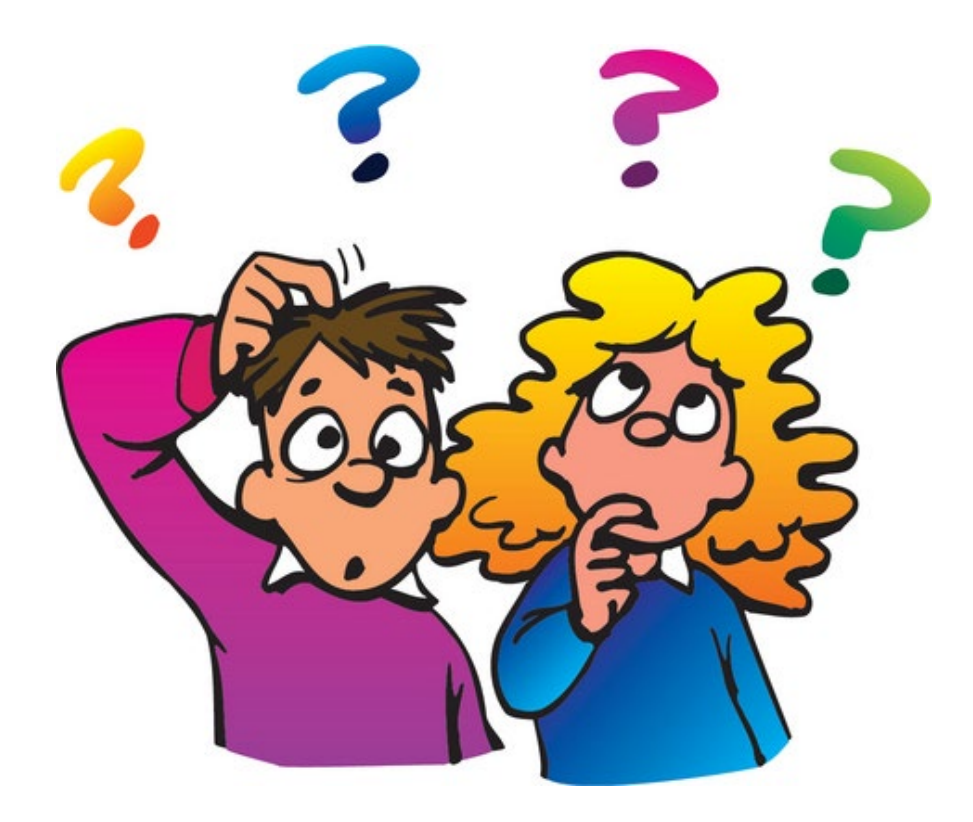

#### **Do you have questions?**

#### education.com/<br>Education.com/2011/01/2012 **Contact Information**

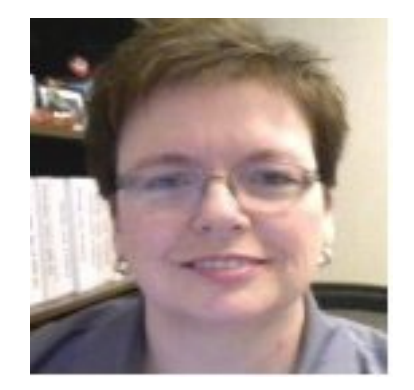

#### **For E-Rate Support and Information, please contact:**

#### **Lorrie Germann**: 740-253-1153

E-mail: lorrie.germann@education.ohio.gov

*To subscribe to the E-Rate list, send an email with no message to [join-erate@list.em.ohio.gov.](mailto:join-erate@list.em.ohio.gov)*